能美市職員採用試験電子申請ガイド

## 電子申請の注意点

- 1.申込みには次のものが必要です。
	- ・インターネットに接続できるパソコン(ブラウザ:MicrosoftEdge)又は スマートフォン(一部非対応機種あり)(携帯電話は不可)
	- ・本人のメールアドレス(パソコン又はスマートフォンのメールアドレス)
	- ・受験票を打ち出すためのプリンタ(A4 サイズが出力できるものなら可)
- 2.電子申請の前に顔写真データ(JPG 形式または PNG 形式)を準備してくだ さい。
- 3. 入力時にはブラウザの「戻る」ボタンは使用しないでください。

前の画面に戻りたい時は、ページ下部の「戻る」をクリックしてください。

- 4.電子申請は 24 時間受付ですが、最終日は 17 時までとなります。採用試 験案内で確認してください。
- 5.利用者 ID とパスワードのお問合せには一切お答えできません。両方を忘 れた場合は、新規のユーザとして改めて申請者登録し、申込期間中に申込手 続きを行ってください。また、能美市役所総務部総務課へも連絡してくださ い。
- 6.申込完了通知メールが届かない場合、受験票発行予定日の 3 日後までにメ

ールが届かない場合は能美市役所総務部総務課へ連絡してください。

## 手続きの流れ

1.下記のアドレスまたはQRコードより入力ページを開いてください。 https://apply.e-tumo.jp/city-nomi-ishikawau/offer/offerList\_detail?tempSeq=1208 2.利用者登録

能美市申請サービスを初めて利用する場合は、利用者登録を行います。

利用者登録を行うと、登録用 URL が記されたメールが送付されます。(ID とパスワードは申込み、受験票ダウンロード時及び試験結果の本人情報提供を 受ける時に必要になります。)

利用者登録は、申込期間前でも行うことができます。

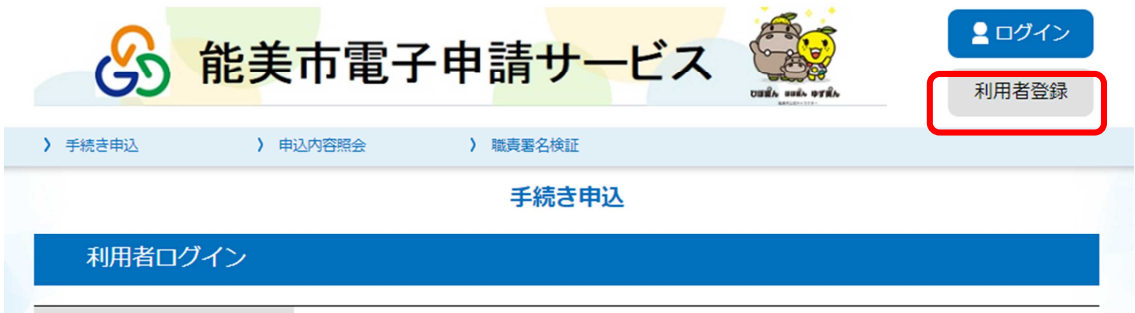

3.申請に必要な情報を入力する

申込期間中、利用規約に同意し、申請内容の入力に進みます。

必須項目はすべて入力してください。

- 4.申請者の写真、申込資料等の添付
	- (1) 受験者の写真を添付する前に以下の条件を確認ください。
	- ・本人のみ上半身から上が撮影されたもの
	- ・正面、脱帽、背景無地
	- ・申込前3か月以内に撮影したもの
	- ・はっきりと顔がわかる鮮明なもの
	- ・ファイルサイズは 100KB 以上 5MB 以内
	- ・画像の縦横比は、縦4:横3の比率
	- ・アプリ等で写真の加工はしないこと

(加工した場合は受験できない場合があります)

- ・画像ファイル形式は JPEG 若しくは PNG 形式とすること
- ・ファイル名は「試験区分\_氏名」
- (例:行政職(上級)\_能美太郎)に変更すること

## 5.申請内容を確認する

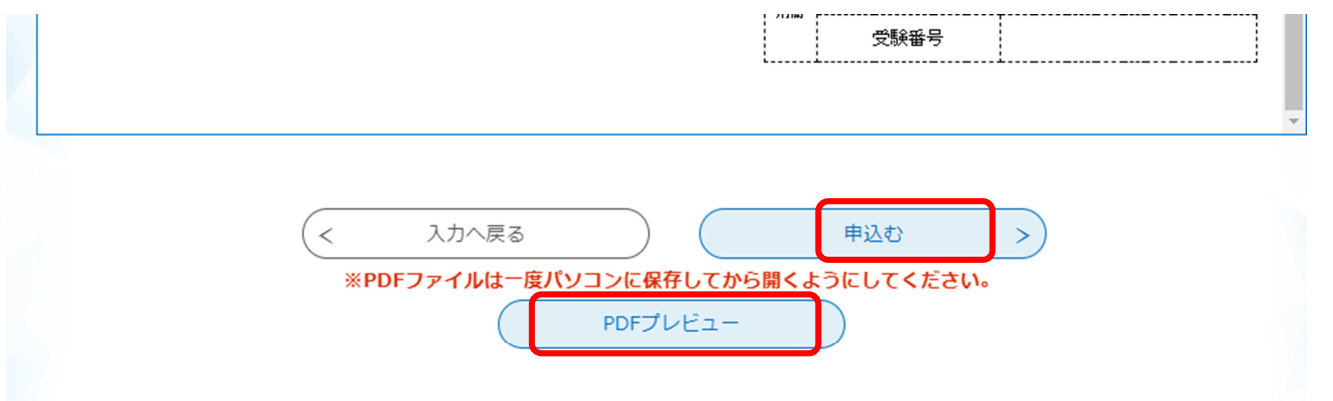

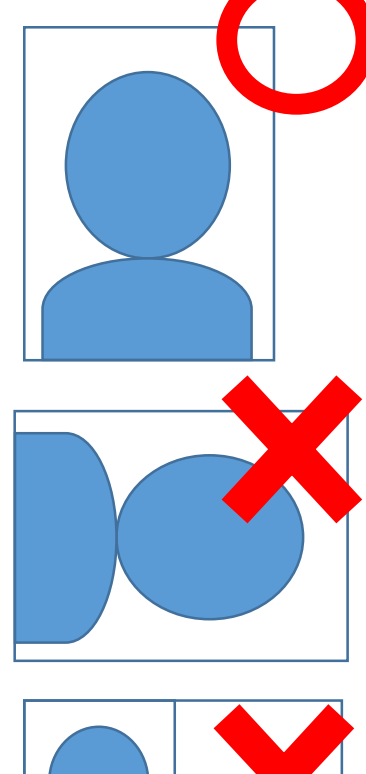

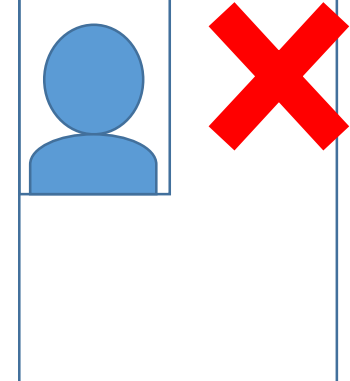

申請内容を確認し、「PDF プレビュー」でも顔写真や文字の切れ等がないかを 確認してください。「申し込む」をクリックすると完了です。

送信後、「整理番号」「パスワード」が表示されますので控えておいてくださ い。(この「整理番号」「パスワード」はご自身の申請状況の照会や受験票をダ ウンロードする際に必要となりますので大切に保管してください。)

申込到達通知のメールが登録メールアドレス宛に送信されますので、必ず確 認してください。

6.受付の完了

電子申請後、「申込完了通知」メールが送付されます。本メールは必ず保管し てください。電子申請は以上で完了となります。

申請内容に不備があった場合は、ご連絡を差し上げる場合があります。

また、申請内容に誤りがあった場合は、原則修正はできません。

誤りを修正するために重複で申請することは絶対にしないでください。

但し、連絡先や住所等につきましては、今後の連絡のため必要となりますの

で、誤りがあった場合は至急下記担当までご連絡ください。

連絡先:能美市役所 総務部総務課 0761-58-2200

「申込内容照会」から申し込んだ試験の審査状況等が確認できます。

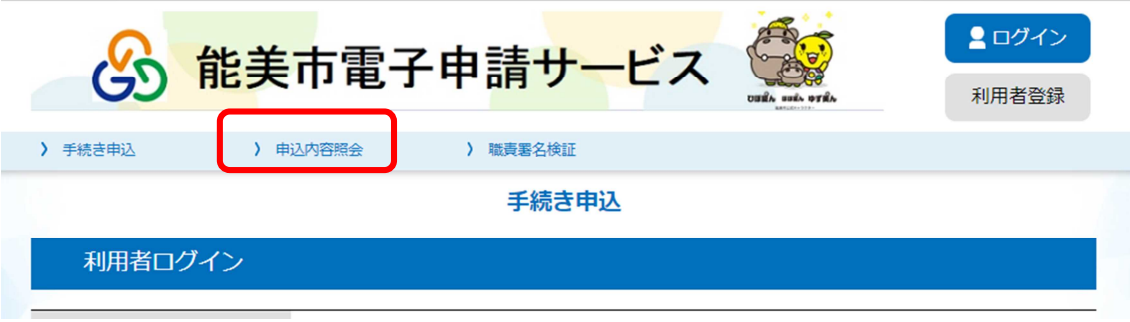

## 受験票印刷の流れ

- 1.申込期間終了後、1 週間程度で「受験票」をアップロードした旨のメール が届きます。
- 2.申込内容照会画面で、整理番号とパスワードを入力し、「返信添付ファイル に添付されている「受験票」をダウンロードします。
- 3.ダウンロードした受験票を A4 サイズ(縦)で印刷し、受験当日に持参し てください。